# 修改原有的申請表

步驟 1.

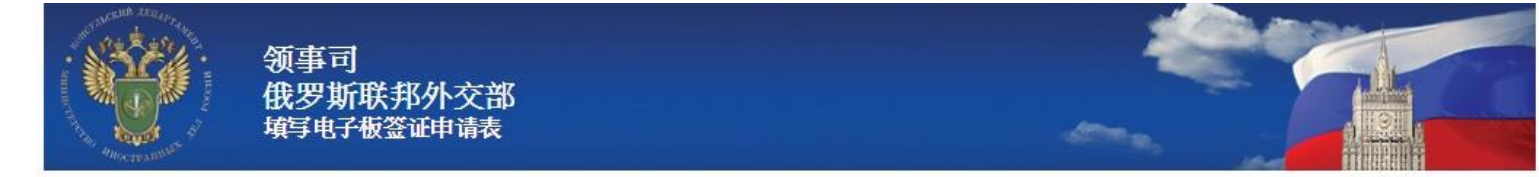

#### 欢迎上俄罗斯联邦外交部领事司专业网站。您在该网站可填电子版的俄罗斯签证申请表,及打印签证申请表为办理俄罗斯联邦签证。

Country (select the country where you will be applying for your visa)

请指明您将在俄罗斯驻哪一个国家使领馆取签证。

Choose country

请选择提示语言的类型

Hints and help language Choose language

### 开始填电子版签证申请表之前请确认您具有:

- 1. 支持128位加密的、JavaScript已启动的 浏览器。目前系统支持Internet Explorer 7.0以上版本和Mozilla Firefox 3.6以上版本。使用其他 浏监器可能会出现不能正常浏监的情况。
- 2. 浏览与打印PDF文件的软件。我们推荐使用 Adobe Acrobat Reader.
- 3. 喷墨或激光打印机以便打印签证申请表。
- 4. 您的有效护昭。
- 5. 为办理您的俄罗斯签证所需的文件、该文件应与您旅程意向和期限相符。

 $\pmb{\mathrm{v}}$ 

 $\mathbf{v}$ 

办签证的具体有关信息(需要的资料清单、递交资料程序、照片要求、价格、办理签证期限等)您只可以在您打算申请办签证的俄罗斯联邦 使领馆或俄罗斯代办签证中心查询。

**温馨提示:**如您填电子板签证申请表时稍作20分以上停顿,填签证申请表制定的时间就要结束。如您无记住签证申请表识别号马或无保存其 草案,您就必重新开始填签证申请表。

### 填电子版签证申请表的程序

1. 从下拉"国家"列表中请选您在俄罗斯联邦驻哪一个国家使领馆或俄签证代办中心打算申请办签证。

2. 从下拉"提示语言"列表中请选语言。该提示将说明您须回答问题的意思。 如您选俄文,所有的答复应用俄文填宗,但该要求不包\_\_\_

### ■我阅好该信息

#### 填新的电子板签证申请表

打开以前填的电子板签证申请表

以便填新的电子板签证申请表请选该项

请选该项为继续填电子板签证申请表、为校订以前填的电子板签证申请表、为查看和 打印以前填的电子板签证申请表、为在以前输入信息的基础上创作新的电子板签证申 请表。

◎俄罗斯联邦外交部领事司

# 步驟 **2.**

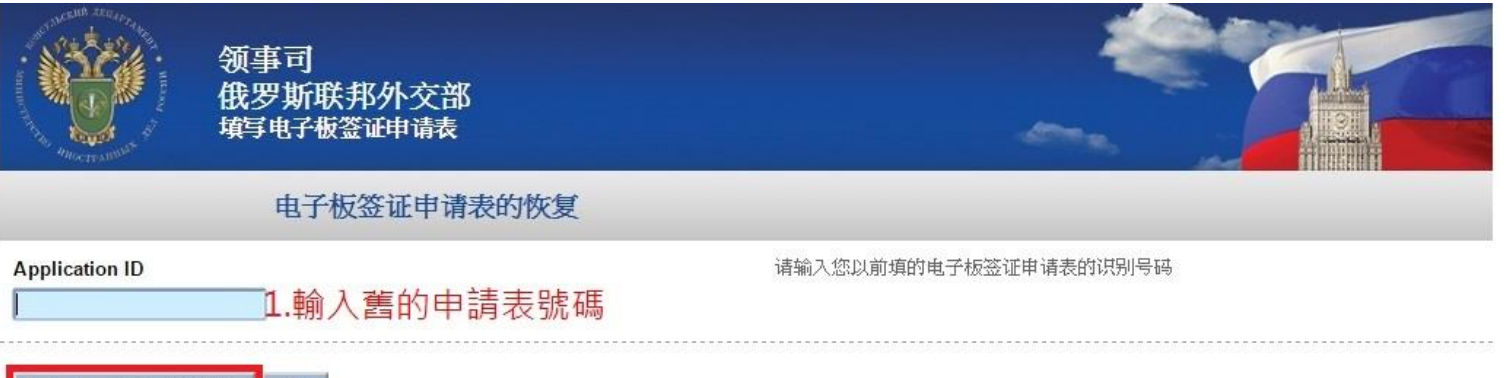

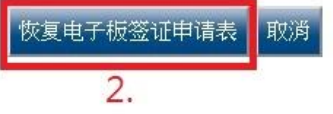

©俄罗斯联邦外交部领事司

# 步驟 **3.**

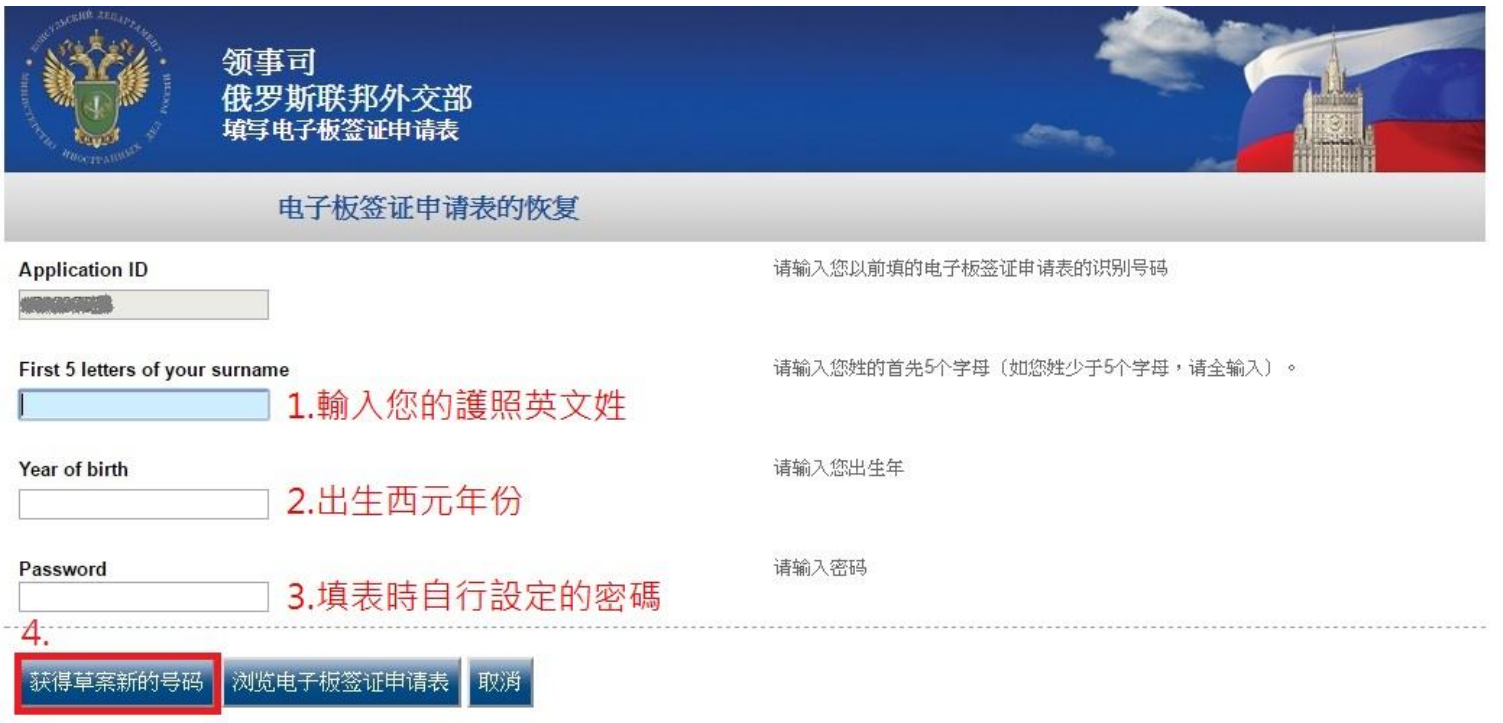

**©俄罗斯联邦外交部领事司** 

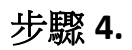

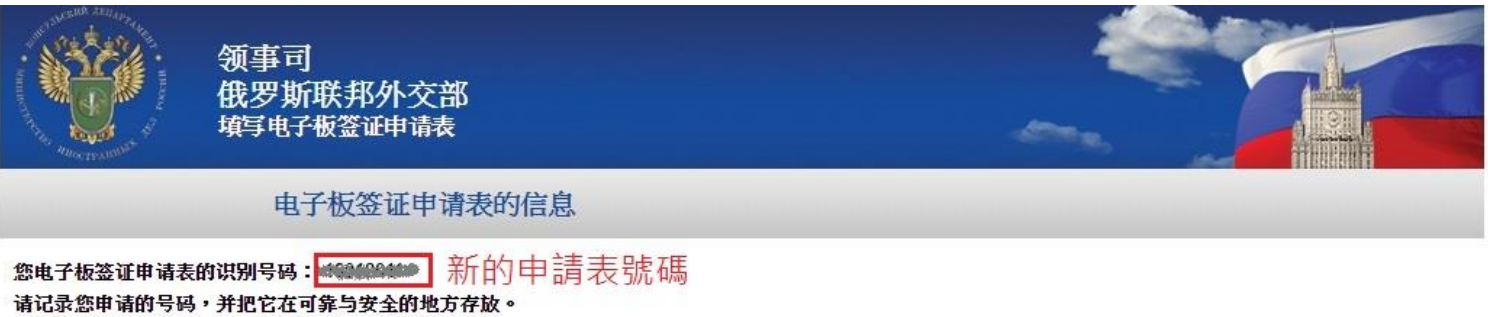

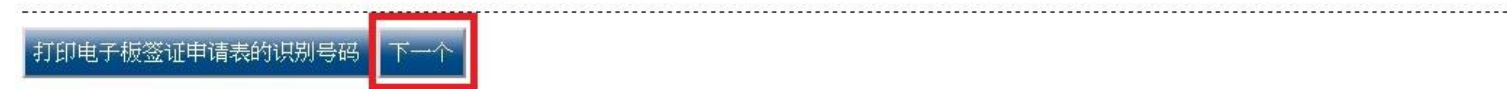

◎俄罗斯联邦外交部领事司

# **5.**即可開始修改表格

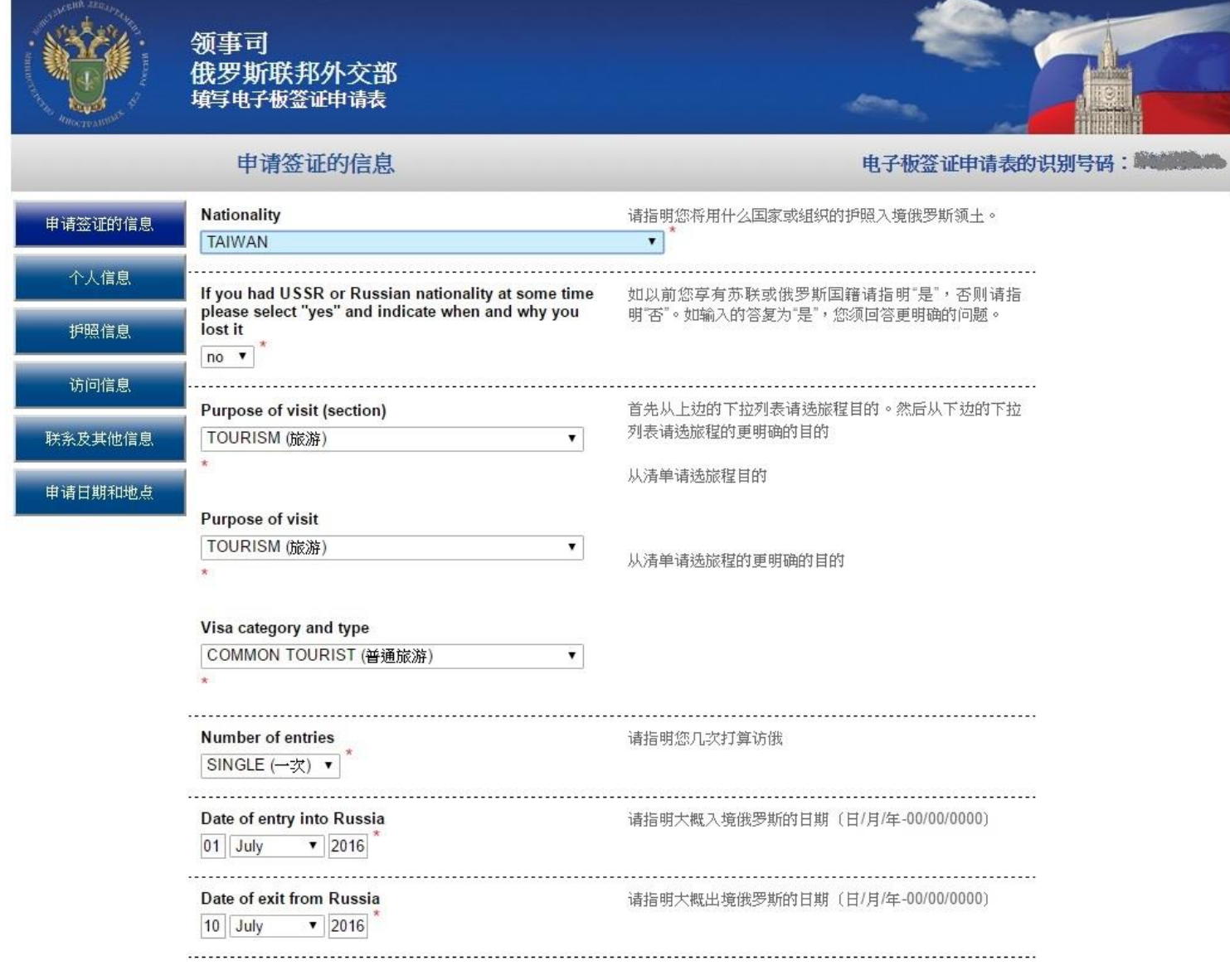

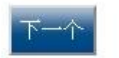

取消